# **LATEX Kurs** Einführung Teil 4

Sascha Frankhttp://www.latex-kurs.de/kurse/kurse.html

# Übersicht

Seiten**Text Schrift** Verzeichnisse und VerweiseLiteraturverzeichnisse

# hyperref

**Standard** \usepackage{hyperref}

Linkeigenschaften

Art, Aussehen, Farbe

Eigenschaften des PDFs

Info, Öffnen, etc.

### Paketoptionen

draft, debug, implicit, ...

### Verweise

**Standardverweise** cite, ref und Fußnoten

VerweiseURLs

BookmarksGliederungsbefehle

### Umsetzung

Standardverweise ausschalten\usepackage[implicit=false]{hyperref}

URLs \href{http://www.namsu.de}{\LaTeX{} Kurs 2009}\href{mailto:test@example.net}{Mail an Test}

### Bookmarkoptionen

 \usepackage[bookmarksopen]{hyperref}\usepackage[bookmarksopenlevel=section]{hyperref}

# Links und ihre Farben

Link Namenk cite url link

#### Link Farbe

 \usepackage[<name>color=<Farbe>]{hyperref}\usepackage[urlcolor=blue]{hyperref}

### Link Rahmen Farbe

 \usepackage[<name>bordercolor=<RGB-Code>]{hyperref}\usepackage[urlbordercolor=1 0 1]{hyperref}

### Dokumenteneigenschaften

```
\hypersetup{
pdftitle = {Titel},
pdfsubject = {Um was geht es },
pdfauthor = {Autor bzw. Autoren},
pdfkeywords = {Stichwort1, Stichwort2 ...} ,baseurl = {http://www.example.com},pdfdisplaydoctitle = true,}
```
### geometry

#### Paket

geometry

InhaltEinfaches verändern des Papierformates, der Ränder etc..

Bishermühsames einstellen von Hand.

Jetzteher Qual der Wahl.

# Einbinden und nutzen $1.$  Per geometry.cfg falls diese existiert. 2. Über die Optionen der Dokumentenklasse. 3. Als Optionen des geometry Paketes. 4. Mit dem Befehl \geometry{Optionen}Paket OptionenBeispiel\documentclass{article}... \usepackage[a4paper, left=3cm, top=2cm]{geometry}\begin{document}...Optionen (Auswahl)Ränder und Textleft & right linker & rechter Rand width & height Breite & Höhe textwidth & textheight Textbreite & Texthöhe top & bottom oberer & unterer RandVerhältnisse oneside 1:1 links:rechtstwoside 2:3 2:3 oben:untenBreite/Höheje 0.7Befehle\newgeometry{Optionen} Damit können einige Optionen im Dokument neugesetzt werden.\restoregeometry Damit kann auf ursprüglichen Optionen zurückgewechslt werde.

### Einstellungen wechseln

### Standard für das komplette Dokument festlegen

\usepackage[left=2cm,right=2cm,top=2cm,bottom=2cm]{geometry}

### Änderungen

Titelseite . . .

\newgeometry{left=2.5cm,right=2.5cm,top=1cm,bottom=2cm}

Zum Standard zurückkehren

\restoregeometry

# Querformat hübscher

... \usepackage{pdflscape}... \usepackage[Optionen]{geometry}\begin{document} Inhalt der hochkant ist ... \newgeometry{margin=1cm} % Ränder kleiner\begin{landscape} \thispagestyle{empty} Inhalt der queerkant und ohne Seitenzahl seien soll\end{landscpae} \restoregeometry % Wieder die alten RänderInhalt der wieder hochkant seien soll...\end{document}

# Querformat

Paket

# \usepackage{pdflscape}

### Neue Umgebung

\usepackage{pdflscape}

#### ...

...

 \begin{document} Inhalt der hochkant ist ...\begin{landscape} Inhalt der queerkant seien soll ...\end{landscpae} Inhalt der wieder hochkant seien soll...\end{document}

# Wie viel Platz habe ich?

ProblemWie groß ist der Textkörper, die Ränder etc?

# Lösung

layout Paket

#### Beispiel\documentclass[ngerman]{article} \usepackage{babel}

... \usepackage{layout}\begin{document}\layout...\end{document}

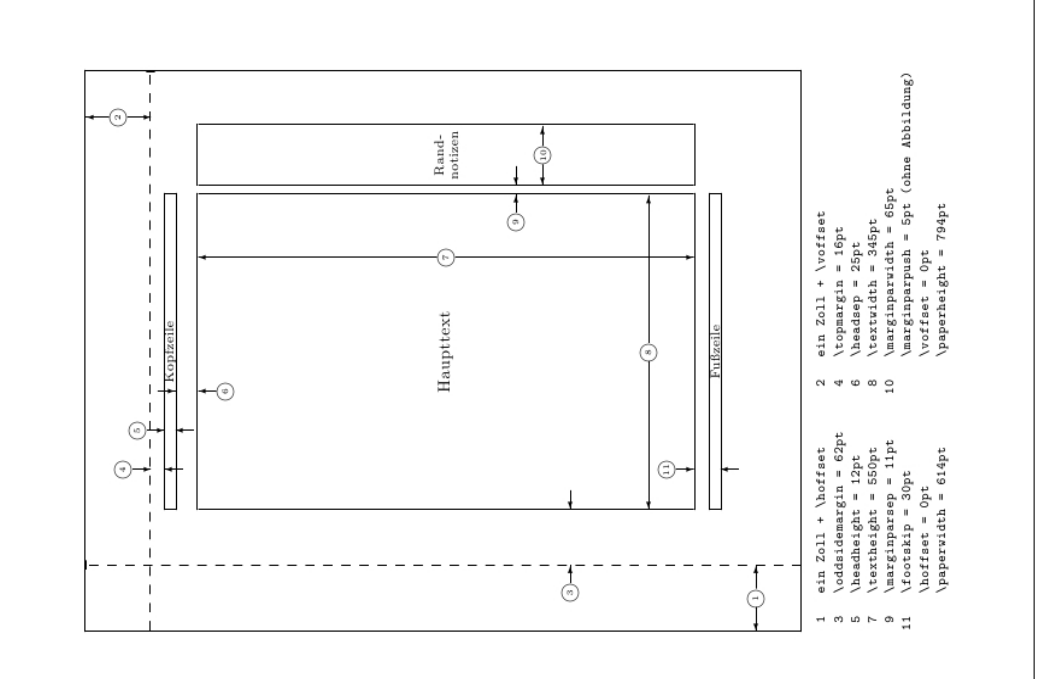

### Beispiele

#### needspace

```

... Text ...
\needspace{4\baselineskip}
4 mal Zeilenabstand mehr ......
```
### Needspace\*

```

... Text ...
\Needspace*{4\baselineskip}
4 mal Zeilenabstand mehr ...
Nur diesmal mit vertikalem Ausgleich,wenn flushbottom gesetzt ist
```
# Mehr Platz

#### Paket

\usepackage{needspace}

### Inhalt

Zwei Befehle die für mehr Platz auf der Seite sorgen.

#### needspace

\needspace{Laenge} Ungefähr diese Länge mehr.

#### **Needspace**

\Needspace{Laenge} Genau diese Länge mehr.

### Needspace\*

 \Needspace\*{Laenge} Genau diese Länge mehr und vertikaler Ausgleich, wenn flushbottom gesetzt wurde.

# Fancy Header

Paket

\usepackage{fancyhdr}

neuer Seitenstile\pagestyle{fancy} und \pagestyle{fancyplain}

Unterschied\pagestyle{fancyplain} funktioniert auch bei Kapitelseiten.

#### **Hinweis**

 Von der Verwendung zusammen mit einer Koma Klasse wirdabgeraten.

## Befehle

#### Anpassen der Höhe der Kopfzeile

\usepackage{fancyhdr} \setlength{\headheight}{15pt}\pagestyle{fancy}

#### Sauber

\fancyhf{} – alle Kopf- und Fußzeilenfelder bereinigen.

#### Liniendicke anpassen

\renewcommand{\headrulewidth}{0.0pt} \renewcommand{\footrulewidth}{0.5pt}

### Elemente einfügen

#### Oben

 Oben Links \lhead[Gerade]{Ungerade} Oben Mitte \chead[Gerade]{Ungerade}Oben Rechts \rhead[Gerade]{Ungerade}

#### Unten

 Unten Links \lfoot[Gerade]{Ungerade} Unten Mitte \cfoot[Gerade]{Ungerade}Unten Rechts \rfoot[Gerade]{Ungerade}

#### BeispielMögliche bereits bestehende Elemente aktuelle Seitenzahl \thepage\leftmark Kapitelname mit Nummer (Großbuchtstaben) \rightmark Abschnittsname mit Nummer (Großbuchtstaben) Sascha Frank Übung 1 21.04.05 Kapitelname plus Zusatz Kapitel \chapternameAufgabe 1: aktuelle Kapitelnummer \thechapter \thesection aktuelle Abschnittsnummer \todayaktuelles Datum

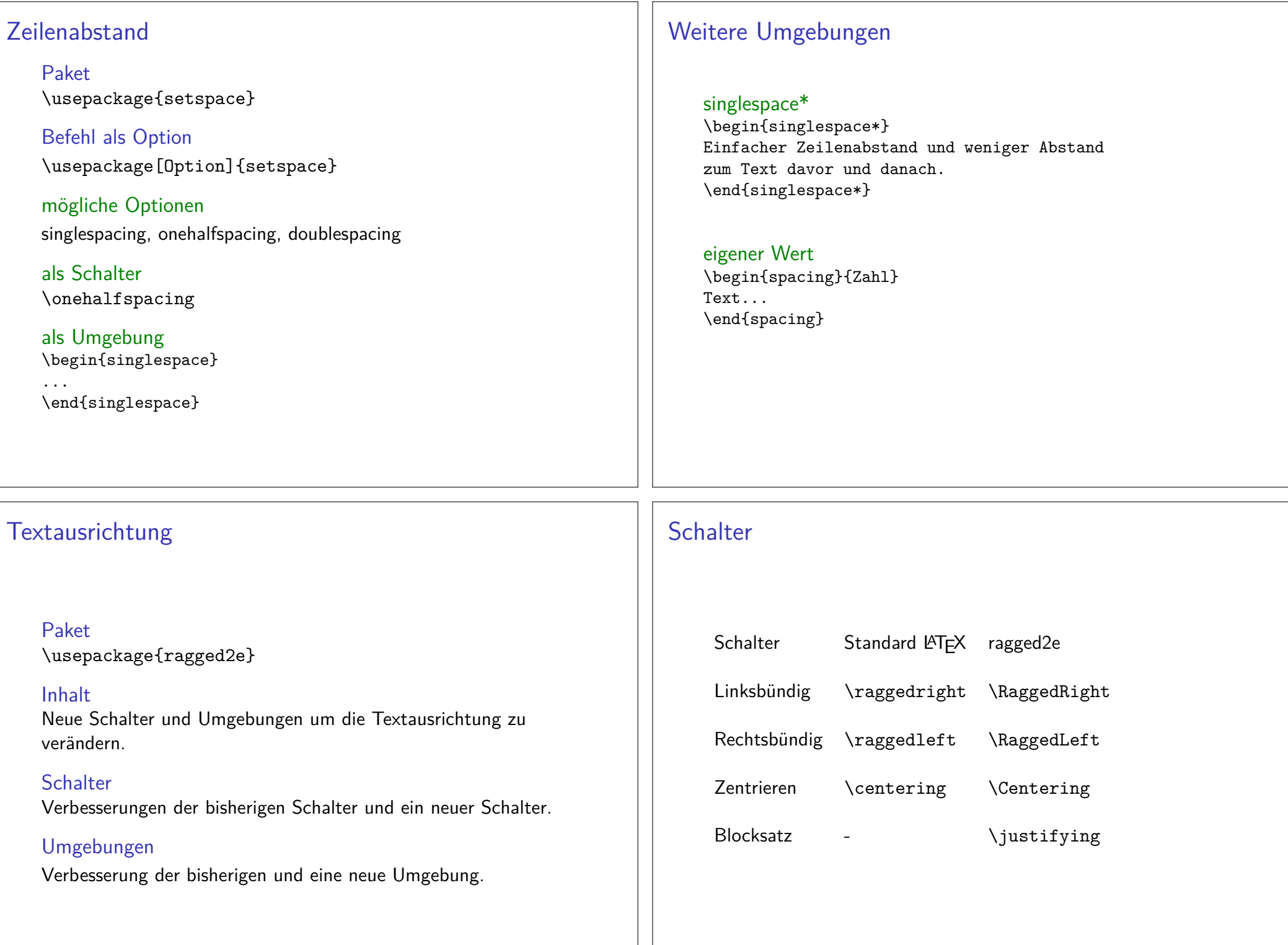

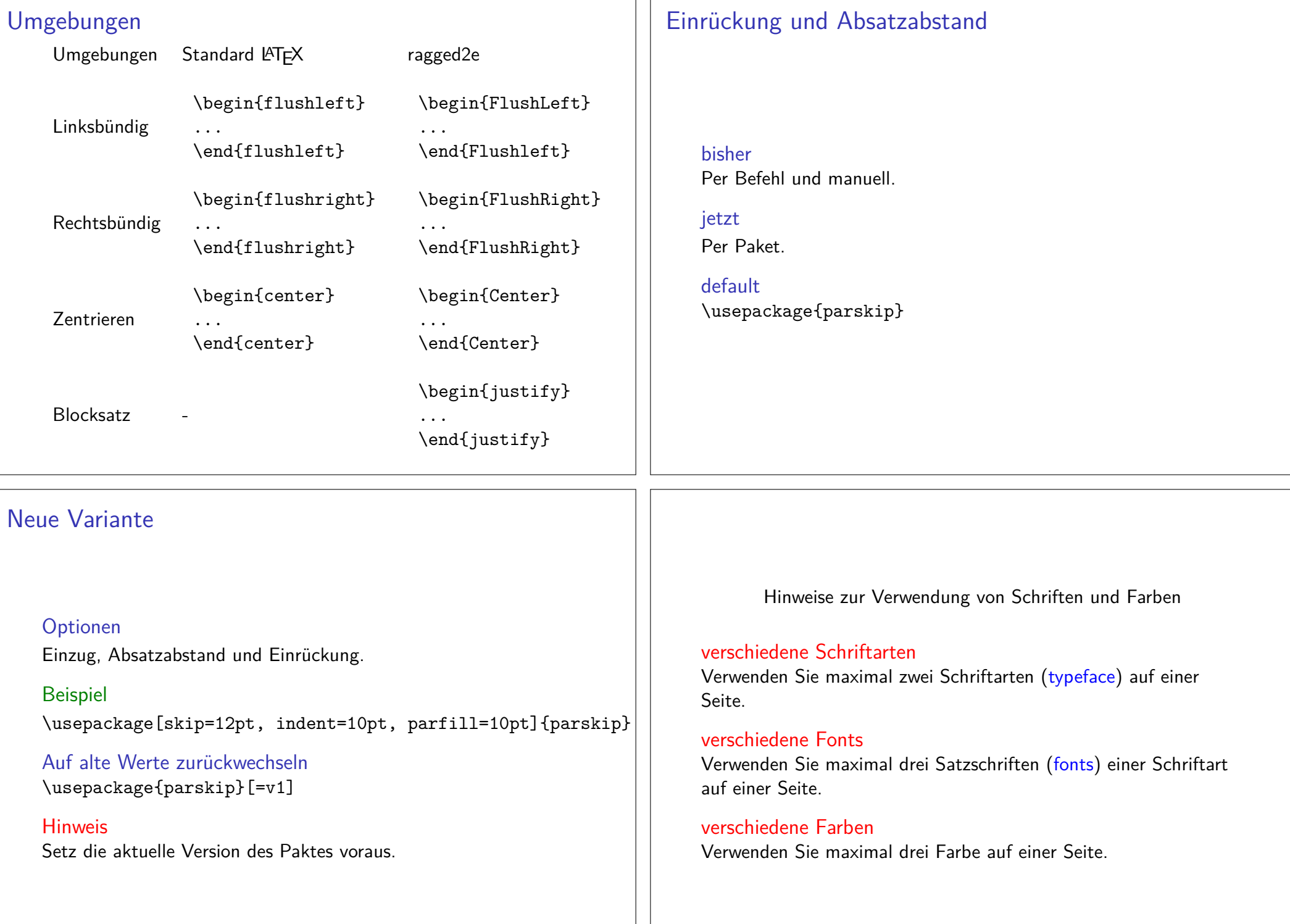

⊣

Paketxcolor

Standard Farben**black, <mark>blue,</mark> brown, cyan, darkgray, gray, green,** lightgray**, lime**, magenta, olive, orange, pink, purple, red, teal, violet, white, <u>yello</u>w

### **Erweiterung**

\definecolor{Farbename}{FarbSet}{Wert,Wert,Wert} \definecolor{AliceBlue}{rgb}{0.94,0.97,1}

#### Anwendung

Seiten, Schrift, Rahmen bzw. Felder

# Struktur

Seiten\pagecolor{Farbe} Schalter \pagecolor{white}

**Schrift** \textcolor{Farbe}{Text}

Farbbox\colorbox{Farbe}{Text}

Farbrahmen\fcolorbox{black}{red}{\textcolor{blue}{Blau}}

### Beispiele

**Seiten** \pagecolor{red}

**Schrift** \textcolor{blue}{Text} Text

Farbbox\colorbox{red}{Text} <mark>Text</mark>

Farbrahmen\fcolorbox{black}{red}{\textcolor{blue}{Blau}} <mark>Blau</mark>

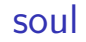

SOULPaket zur aktiven Textauszeichung

buntOft mit Farbpaketen kombiniert

Einbinden\usepackage{soul}

Farben\usepackage{xcolor}

# Befehle

gesperrt\so{gesperrt} g e s p e r r t

Kapitälchen\caps{Kapit\"alchen}

unterstreichen\ul{unterstreichen} unterstreichen

durchstreichen\st{durchstreichen} durchstreichen

farblich hervorheben\hl{farbilch hervorheben}

# lmodern

Latin Modernschönere Schrift

Einbindenmit \usepackage{lmodern}

Vorteilfreie Skalierbarkeit der Schriftgröße

Befehl{\fontsize{Fontgr\"o\ss e}{Grundlinienabstand} \selectfont}

# Wie sieht die Schrift aus?

ProblemWie sieht die Schrift aus?

Beispiel\documentclass[ngerman]{article} \usepackage{babel}

 \usepackage{lmodern} \usepackage{fontsmpl}\begin{document}\fontsample\end{document}

...

# Lmodern Beispiel

\documentclass{article} \dots \usepackage{lmodern}\dots \begin{document}\dots {\fontsize{40}{48} \selectfont Text}\end{document}

Text

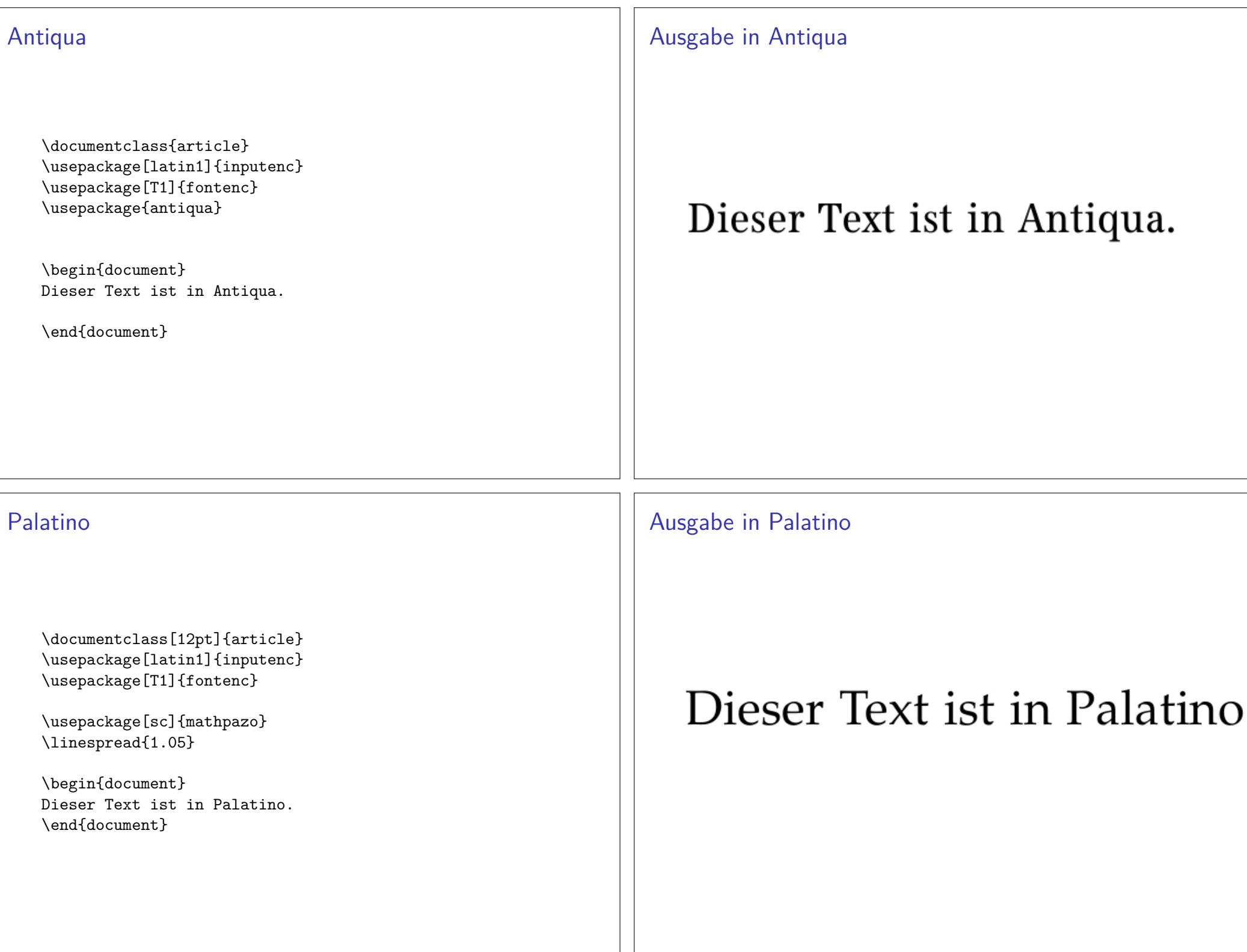

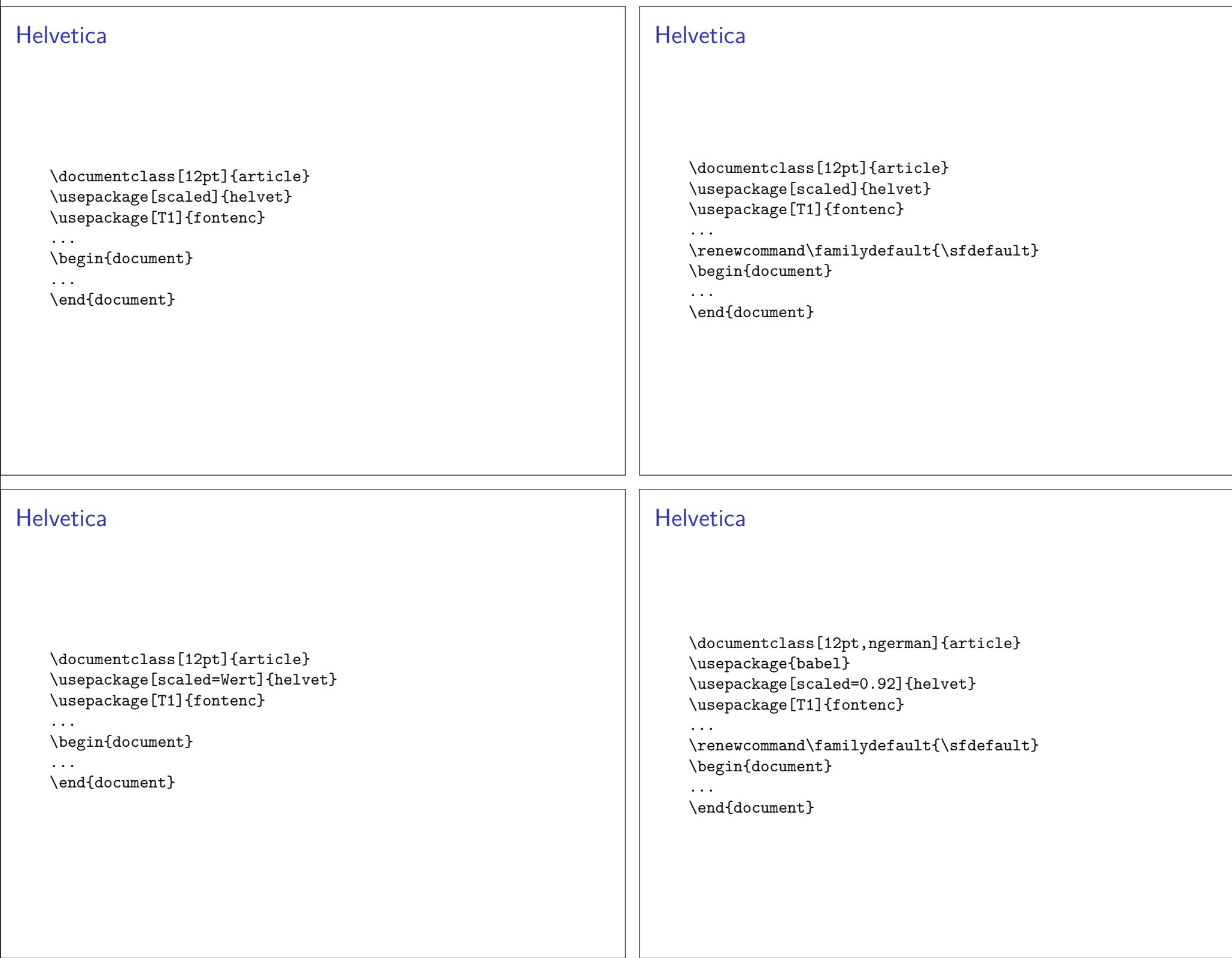

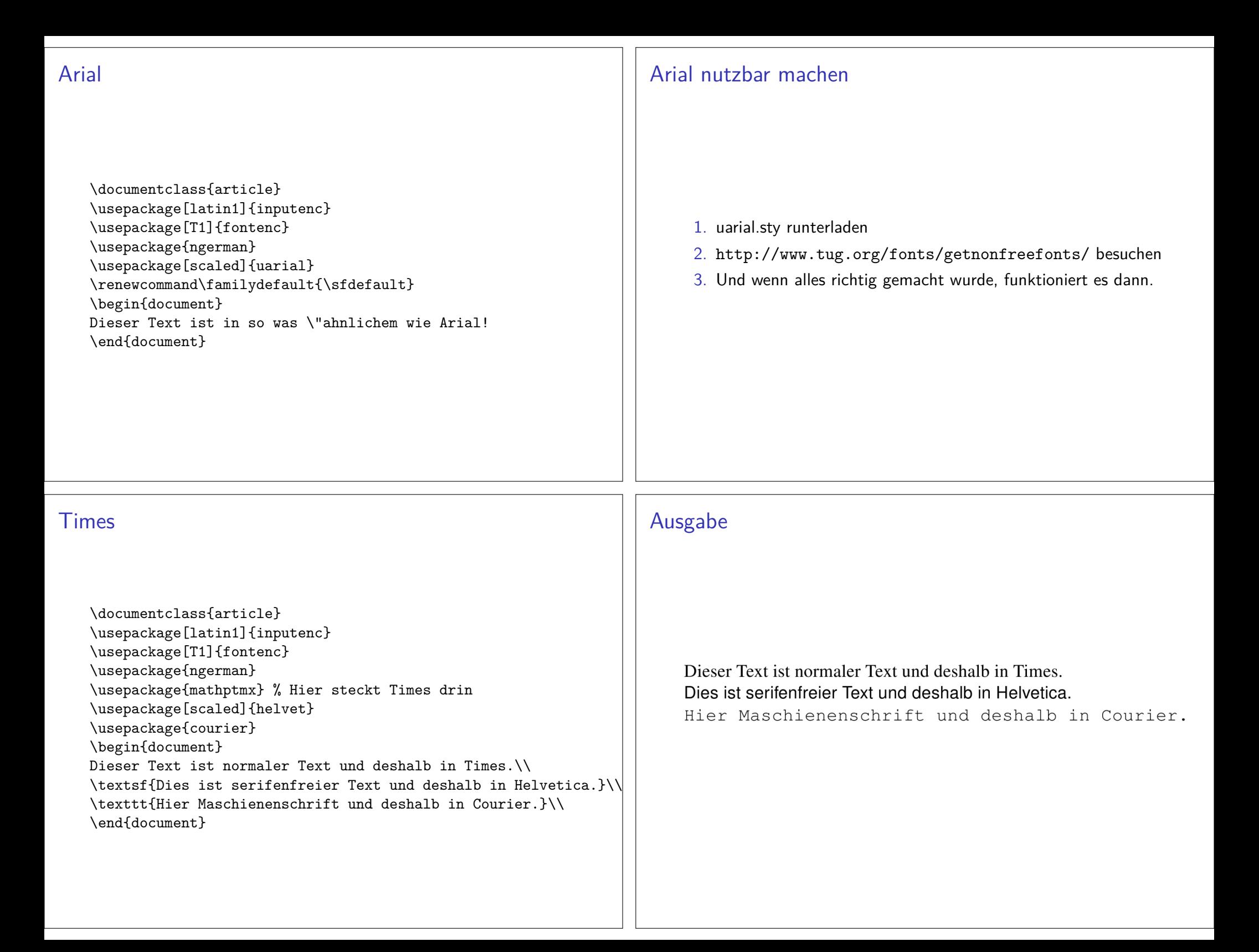

### Quelle für viele Schriftarten

Noch viel mehr Schriftarten gibt es hier:http://www.tug.dk/FontCatalogue/

# Abkürzungsbefehle

#### Abkürzungsbefehle

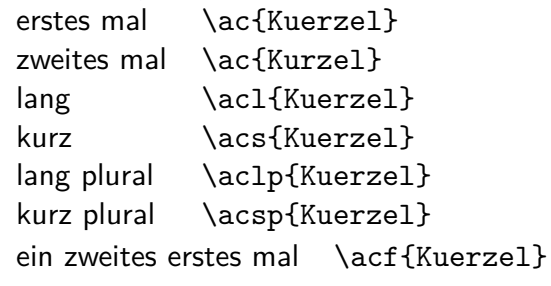

#### Abkürzungsverzeichnis erstellen

\printacronyms

# Abkürzungsverzeichnis

Paket\usepackage{acro}

Befehl in der Präambel

\DeclareAcronym{Kuerzel}{ short = Kurze Schreibweise ,long = Lange Schreibweise , short-plural = Pluralendung kurze Schreibweise , long-plural = Pluralendung lange Schreibweise ,sort = Wie soll es einsortiert werden

}

. . .

### Beispiel

#### Abk. erstellen

```
\DeclareAcronym{ecu}{short = ECU,

long = European currency unit ,short-plural = s,

long-plural = s ,
sort = Europeancurrencyunit}
```
# Beispiel

### Abk. aufrufen

![](_page_14_Picture_206.jpeg)

### Abkürzungsverzeichnis

\printacronyms

### **Abkürzungen**

**ECU** European currency unit

# Beispiel

\documentclass{article} \usepackage{listofsymbols} \renewcommand{\symheadingname}{Symbolverzeichnis}\opensymdef \newsym[Lichtgeschwindigkeit]{symc}{c}\closesymdef \begin{document} Nichts ist schneller als das Licht \ldots den dieLichtgeschwindigkeit \symc ist \ldots \listofsymbols\end{document}

# Symbolverzeichnis

Paket\usepackage{listofsymbols}

### Optionendraft, final und Final

#### Optionen

*nopageno* und pageno

### Festlegen der Symbole

\opensymdef % Start der Symbol Definition \newsym[Bezeichnung]{symKuerzel}{Symbol}\closesymdef % Ende der Symbol Definition

### Einfügen der Symbole

\listofsymbols

# Ablauf

- ▶ Einfügen und ggf. die Bezeichnung anpassen
- $\blacktriangleright$  pdflatex Name.tex
- ▶ manuell die Datei Name.sym sortieren
- In die Option Final setzen \usepackage[Final]{listofsymbols}
- $\blacktriangleright$  pdflatex Name.tex

![](_page_15_Picture_130.jpeg)

![](_page_16_Picture_67.jpeg)

### Prozessor

früher / bisherBibTeX

jetzt / in Zukunft

Biber

### Pakete

früher / bisherviele verschiedene Pakete

jetzt / in Zukunftbiblatex

### Literaturdatenbank mit JabRef

- ▶ aktuelle Version 4.3.1 (Stand 5. Juni 2018)
- ▶ Plattformunabhängig Java
- ▶ http://www.jabref.org/ und http://help.jabref.org/de/
- ▶ Geht auch ohne Installation
- Ikann deutsch
- $\blacktriangleright$ direkter Import der Daten über ISBN und DOI möglich
- ▶ MIT-Lizenz
- ▶ Sowohl BibTeX
- vie auch biblatex Modus möglich.

# **Start**

 $\frac{G}{E}$ F

 $\frac{E}{N}$ ∣ÿ

# Unter Options → Preferences bzw. Optionen → Einstellungen auf<br>• Westfinatellungen

![](_page_17_Picture_135.jpeg)

#### UTF8 und Deutsch stellen

## Neue Datenbank erstellen

Über Datei → Neue BibTeX Datenbank bzw. Icon eine neue Datenbank erstellen.

![](_page_18_Picture_2.jpeg)

![](_page_18_Picture_3.jpeg)

Neuer Eintrag

Mit dem Plusicon einen neuen Eintrag anlegen.

![](_page_18_Picture_6.jpeg)

![](_page_18_Picture_7.jpeg)

# Eintragtyp

![](_page_18_Picture_39.jpeg)

# Zitat Kürzel festlegen

Im Feld Bibtexkey kann das Kürzel für die Zitat verändert werden:

![](_page_18_Picture_12.jpeg)

# BibTeX Quelltext

 $\mathbf{x}$ 

**Book** 

Í

 $\mathbf{a}$ 

 $|a|$ 

Über den Reiter BibTeX-Quelltext können per copy & pasteEinträge eingefügt werden:

□ Optionale Felder

**□ Andere Felder** 

Allgemein Zusammenfassung Überprüfung | {} BibTeX-Quelltext

**Benötigte Felder** 

autour = {\frank :1]}<br>
date = {{frank :1]},<br>date = {2007-04-25},<br>ean = {9783834901071},

 $=$  {Netzökonomie},  $publicer = {Gabler, Betriebsvirt.-Vlg},$ = {dabter, betries}<br>= {2007},<br>= {Günter Knieps},

 $=$  {3834901075},

@Book{9783834901071, title

year<br>Year

author

 $\frac{1}{\text{date}}$ ean isbn

Datenbank speichern

Datei → Datenbank speichern oder über das Icon:<br><sub>¤atei Bearbeiten Suchen Gruppen</sub>

![](_page_19_Picture_4.jpeg)

**Rechtsklick** 

Über Rechtsklick auf den Eintrag erhält man den fertigen Befehl

für das Zitieren:

![](_page_19_Picture_124.jpeg)

# Bib–Tex Übersicht

Literatur DBBenötigt eine Bib Datei.

EintragtypenArtikel, Bücher, . . .

#### Stil

Das Aussehen / die Reihenfolge wird durch Style Dateienbeeinflußt.

BefehleNeues Kommando

# Befehle für's zitieren

neuer Befehl\nocite{Parameter}

EffektAuch ohne Zitat im Dokument ein Eintrag ins LV

### bestimmter Eintrag

\nocite{kurz2}

Alle\nocite{\*}

### Achtung

Ohne Zitat gibt es auch kein Literaturverzeichnis – daher imZweifel beim Testen den \nocite{\*} Befehl setzen!

# Bib – Tex Beispiel

### Eintrag in .bib Datei

@TechReport{RePEc:pra:mprapa:5765, author={Frank, Sascha and Rehm, Jan}, title={An unnoted fair bet in german state run lotteries,a short notice},year=2007, month=Nov, institution={University Library of Munich, Germany},type={MPRA Paper}, url={http://ideas.repec.org/p/pra/mprapa/5765.html},number={5765},abstract={}, keywords={}}Zitat hier

# \cite{RePEc:pra:mprapa:5765}

DB

# Erstellung DBEntweder per JabRef oder per Hand erstellen.

Typen von Quellen14 verschiedene Typen (siehe das JabRef Beispiel)

Pflicht und KannDie Typen haben unterschiedliche Pflicht und Kannfelder.

# **Styles**

### Wirkung

Einfluss auf das Aussehen des Literaturverzeichnisses, der Zitate imText und die Sortierung der Einträge im Literaturverzeichnis.

Viel Auswahl. . .abbrv, alpha, plain, unsrt ...

Verwendung\bibliographystyle{Style}

Beispiel\bibliographystyle{unsrtdin}

BibT<sub>F</sub>XStyle Beispiele https://verbosus.com/bibtex-style-examples.html?lang=de

# Bib – TEX nutzen

An der Stelle wo das Literaturverzeichnis erscheinen soll fügt mandas folgende ein

### $Bib - T_FX$

 \bibliography{Name der BIB Datei}\bibliographystyle{Stil}

 $Bib - T_FX$  \bibliography{literatur}\bibliographystyle{unsrtdin}

Anwenden im IDE Erst kompilieren und dann den BibTEX Prozessor laufen lassen.Danach erneut kompilieren lassen.

# Multibib

### Paket

Das Paket wird \usepackage{multibib} eingebunden.

Zweites Verzeichnis\newcites{ltex}{Name des zweiten Verzeichnis}

Zitat für 2. Verzeichnis\citeltex{Marker}

2. Verzeichnis einfügen \bibliographystyleltex{alpha}\bibliographyltex{lit}

# Multibib

# Beispiel

\ldots \usepackage{multibib} \newcites{ltex}{Nichtveröffentlichte Quellen}\ldots \begin{document}\ldots % Primaerliteratur \bibliographystyle{plain}\bibliography{lit} % Nichtveröffentlichte Quellen \bibliographystyleltex{alpha}\bibliographyltex{lit}

# Multibib

### Ablauf

- $\blacktriangleright$  pdflatex Datei.tex
- $\blacktriangleright$  pdflatex Datei.tex
- $\blacktriangleright$  bibtex Datei
- $\blacktriangleright$  bibtex ltex
- $\blacktriangleright$  pdflatex Datei.tex
- $\blacktriangleright$  pdflatex Datei.tex

# Anführungszeichen

Paket \usepackage[Optionen]{csquotes}

Inhalt (grob)

Automatisches setzen von passenden Anführungszeichen.

### Optionen und Befehle

Biete eine große Palette an Möglichkeiten. Nicht nur bei den Optionen, sondern auch bei den Befehlen.

### Aufbau

Optionen

Key = Value mit key<sub>1</sub> = value<sub>1</sub>, key<sub>2</sub> = value<sub>2</sub>, ..., key<sub>n</sub> = value<sub>n</sub>

#### Auswahl

![](_page_22_Picture_104.jpeg)

### **Basishefehle**

### $\emptyset$ ...}

\enquote{Text in Anführungszeichen}

\foreignquote{Sprache}{...}

\foreignquote{french}{Text in franz. Anführungszeichen}

\blockquote{ ... }

\blockquote{Ein sehr langer Text, ...}

### **Hinweis**

Standardwert: Wenn der Text mehr wie 3 Linien umfasst, wird das Zitat als abgesetzter Block dargestellt.

### Mehr Befehle

### \textquote[Quelle][Punkt]{Inhalt}

\textquote{nur ein Test}\\ \textquote[][.]{nur ein Test}\\ \textquote[Doe 50 v. Chr., S. 4] {nur ein Test}\\ \textquote[{\cite[S. 4]{doe}}]{nur ein Test}\\

..nur ein Test" "nur ein Test." "nur ein Test" (Doe 50 v. Chr., S. 4) "nur ein Test" ([Doe, S. 4])

#### **Hinweis**

Wenn die Punkt Option verwendet wird, muss die Quellen Option gesetzt werden, wenn auch nur leer [].

**End** Erstes und letztes LATFX Beispiel., John Doe 50 v.Chr.

# Noch mehr Befehle

\textquote andere Sprache\foreigntextquote{Sprache}[Quelle][Punkt]{Inhalt}

\blockquote[Quelle][Punkt]{Inhalt} \blockquote[\cite[S. 4]{doe}}]{Ein sehr langer Text}

\foreignblockquote{Sprache}[Quelle][Punkt]{Inhalt}\foreignblockquote{french}[\cite[S. 4]{doe}}]{Ein ...}

# **Zitatdesign**

#### Design

\setquotestyle[Variante]{Zitatdesign/Sprache}

#### deutsch

 \setquotestyle[guillemets]{german}\enquote{Guillemets} »Guillemets«

\setquotestyle[swiss]{german}\enquote{Swiss} «Swiss»

\setquotestyle[quotes]{german}\enquote{Wörtlich} "Wörtlich"

# Biblatex Einstieg

### Paket

Mit \usepackage[Optionen]{biblatex} wird es eingebunden.

### Unterschiede zu bisher

- ▶ Stil wird als Paket Option gesetzt.
- $\triangleright$  DB muss keine .bib Datei sein.
- $\blacktriangleright$  Laden der DB und Erstellung des Literaturverzeichnis.
- $\blacktriangleright$  Verarbeitung der DB.

# Beispiel

...

\documentclass{article}

```
...
\usepackage[ngerman]{babel}
\usepackage[babel, german=quotes]{csquotes}
```

```

\usepackage[style=alphabetic]{biblatex}
```

```
...
\addbibresource{Literatur.bib}
```

```
...
\begin{document}
```

```
...
\cite{Kuerzel1} und vielleicht auch etwas aus \cite{Kuerzel2} ...
```

```
...
\printbibliography\end{document}
```
# Beispiel 2

### Stil festlegen\usepackage[style=alphabetic]{biblatex}

### DB einfügen

 \addbibresource{Literatur.bib}Vor \begin{document} und mit Dateiendung!

### Erstellung des Literaturverzeichnis\printbibliography

#### Verarbeitung der DBbiber

# weitere Stile

...

biblatex-apa  $-$  BiblAT<sub>F</sub>X citation and reference style for APA

geschichtsfrkl – BiblATEX style for historians History Faculty of the University of Freiburg

biblatex-chicago – Chicago style files for BiblAT<sub>F</sub> $X$ 

biblatex-nejm  $-$  BiblAT<sub>F</sub>X style for the New England Journal of Medicine (NEJM)

biblatex-phys  $-$  A BiblAT<sub>F</sub>X implementation of the AIP and APS bibliography style

# Stile (Standard)

numeric & alphabetic[1] & [Doe50]

authoryear

Doe 50

authortitleDoe, Erstes und letztes LATEX Beispiel.

verboseDoe, Erstes und letztes L<sup>AT</sup>EX Beispiel. Und noch mehr ...

### reading

Doe, Erstes und letztes LATEX Beispiel. Wie authortitle nur das LV sieht anders aus.

draftbook **doe** Typ und Kürzel der Quelle

# Befehle (Auswahl)

\cite[Praefix][Suffix]{Kuerzel} Je nach Stil wird der Beleg mit eckige Klammer versehen oder ohne Klammern.

\parencite[Praefix][Suffix]{Kuerzel} Je nach Stil eckige bezeihungsweise runde Klammer um den Beleg.

\footcite[Praefix][Suffix]{Kuerzel} Erstellt eine Fußnote mit dem Beleg.

\textcite[Praefix][Suffix]{Kuerzel} Ein Teil des Belegs, zum Beispiel der Autor, ist ungeklammert und kann daher im Text verwendet werden. Je nach Stil eckigebezeihungsweise runde Klammer um den Beleg.

. . .

# Befehle (Auswahl 2)

![](_page_25_Picture_203.jpeg)

# Apa Beispiel

\documentclass...... %\usepackage[babel, german=quotes]{csquotes} \usepackage[babel,german=guillemets]{csquotes}\usepackage[ backend=biber,style=apa ]{biblatex}\setlength{\bibitemsep}{1em}

 \DeclareLanguageMapping{german}{german-apa}\addbibresource{Literatur.bib}... \begin{document}... \cite{Kuerzel1} was auch immer ......

\printbibliography

# Optionen (Auswahl)backend bibtex oder biber style Viele verschiede Stile möglich. sorting Sortierung nty (Name Titel Jahr), nyt, nyvt, none, . . . .abbreviate true oder false. maxbibnames Anzahl der maximalen Autorenanzahl. isbn true oder false. <mark>url</mark> true oder false. doi true oder false.backref true oder false. backrefstyle  $\,$  none, all $+$ , two, two $+$ , three oder three $+$ . . . .

Beispiel $b$ ackend $=$ biber

# Verarbeitung – biber

#### biber

Nachfolger von BibTEX – Löst alle bekannten BibTEX Probleme

biblatexbiblatex und biber zusammen verwenden!

#### Konsole

- 1. pdflatex Test.tex
- 2. biber Test
- 3. pdflatex Test.tex
- 4. pdflatex Test.tex

![](_page_26_Picture_82.jpeg)

# Übung

Als Übung erstellen wir gemeinsam eine Vorlage die